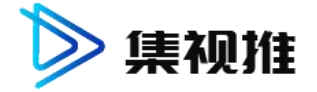

# 集视推视频获客系统提单对接流程

**1**。筑巢云管理提单:**http://yungl.zhuchao.cc/** 账号:**xxx** 密码:**xxxx**

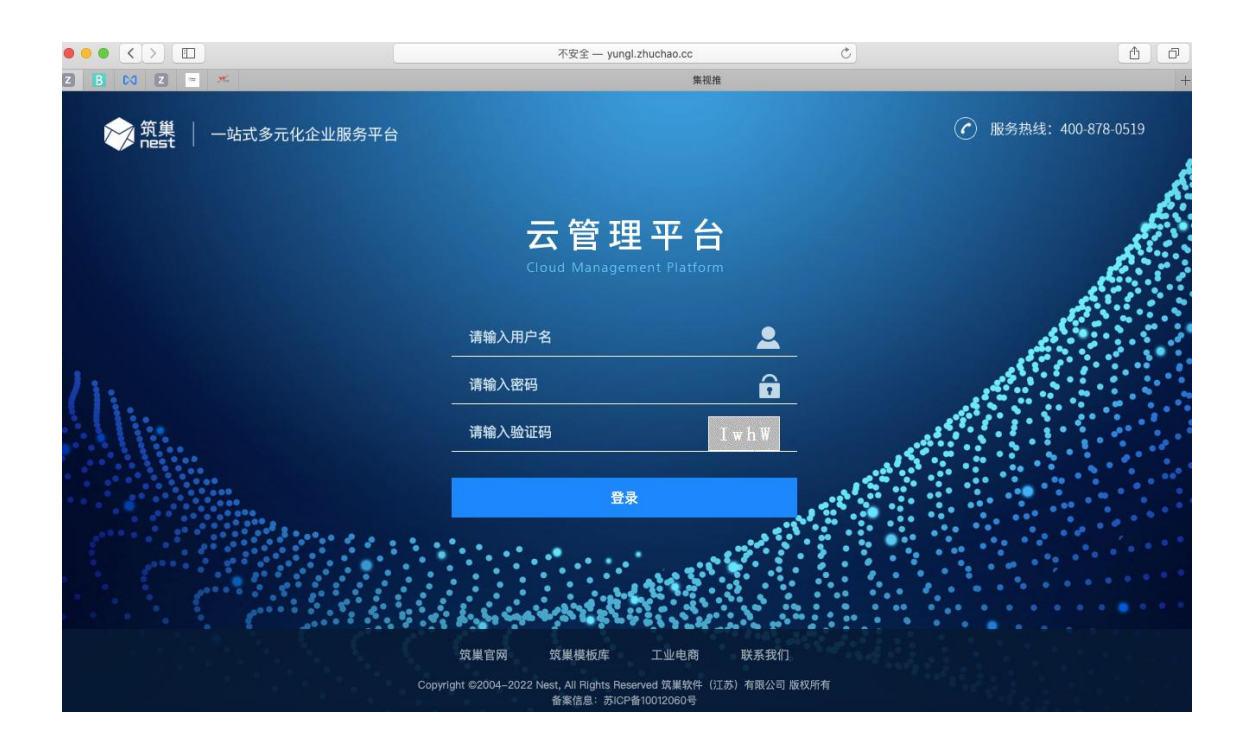

#### **2.**提交客户资料下单**:**填写客户资料

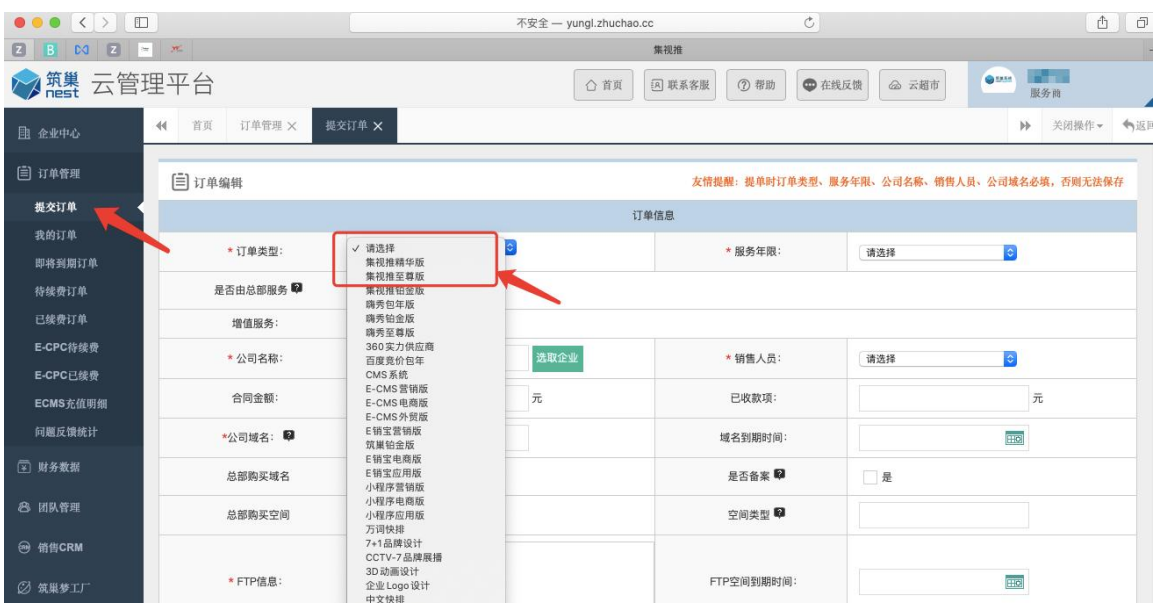

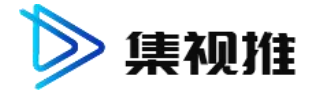

## 3. 集视推 V3.0 客户后台开通: 后台登录入口

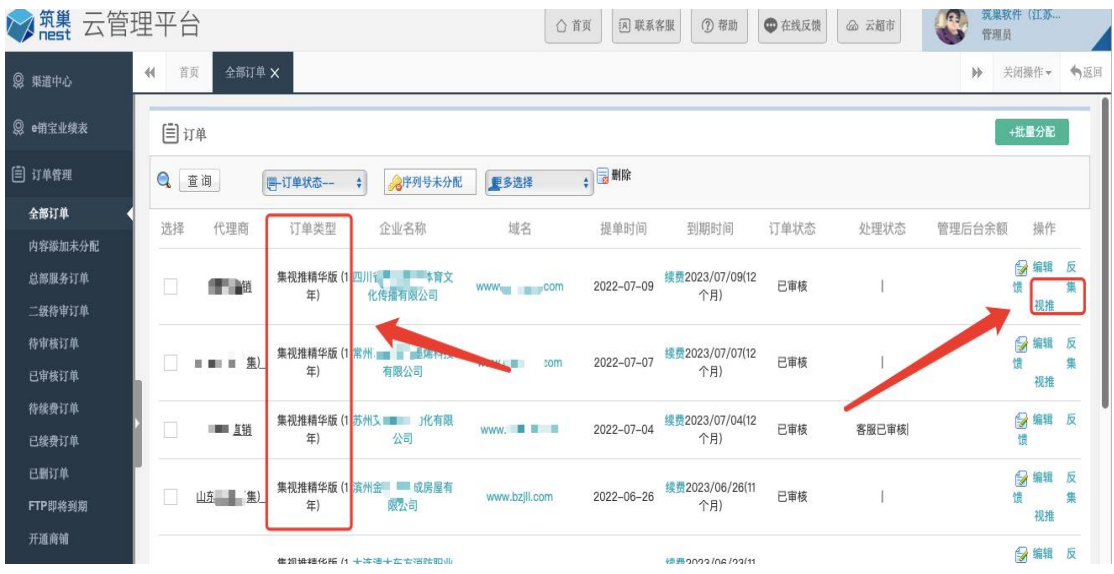

#### 4. 集视推 V3.0 客户后台开通: 后台登录界面-账号-密码

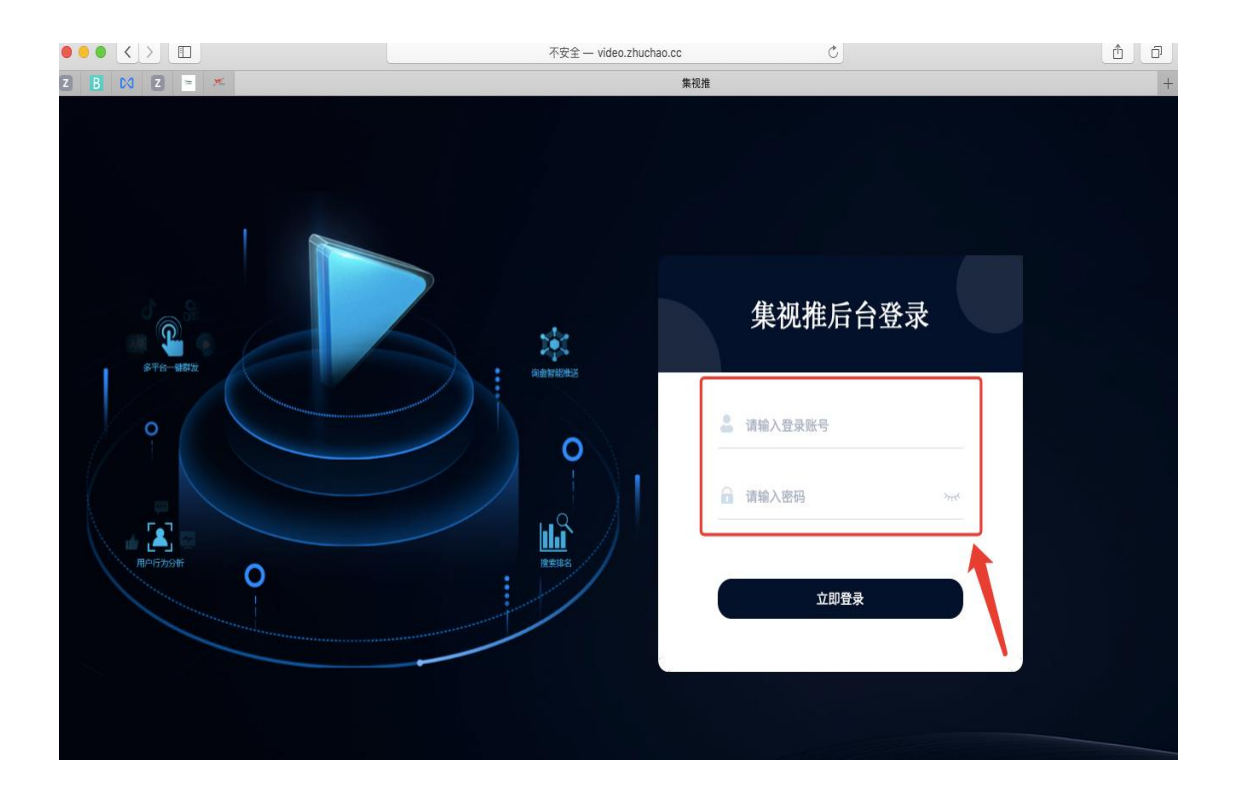

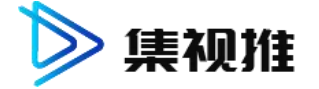

### **5**。客户资料收集表:见附件表**--**视频教程 **8** 分钟

 $\pm\gamma$ 

…<br>短视频素材收集表

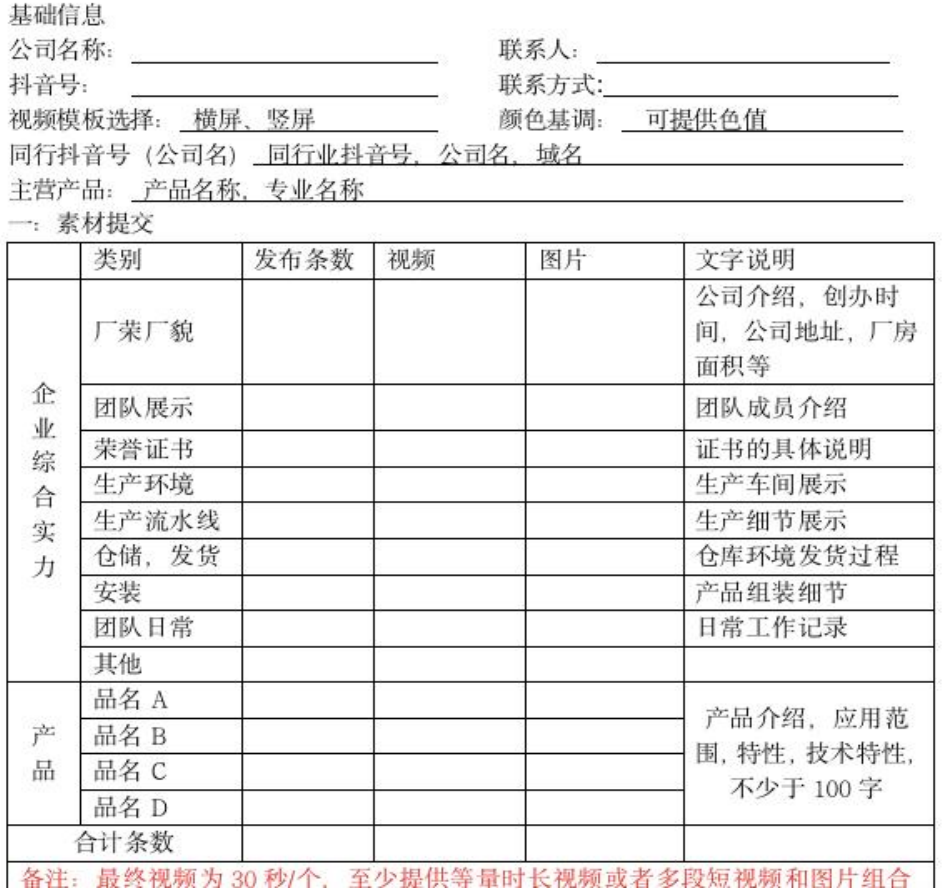

**5**。客户资料收集表**-**视频教程 **8** 分钟

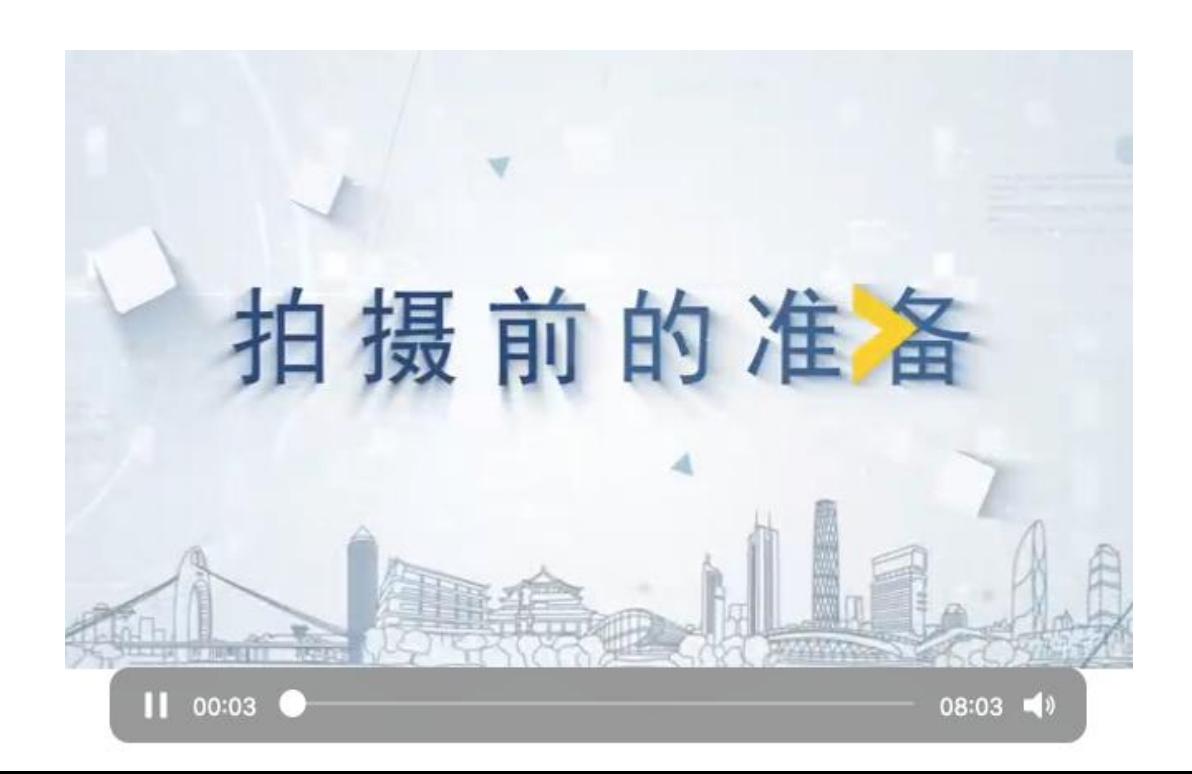